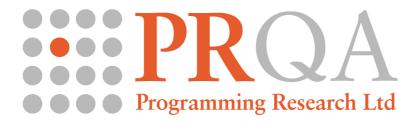

# prlgcc Version 4.0

# **Configuration of Cross Platform GNU Compiler Personalities**

Author: Jason Masters

Version: 1.0

Created Date: 18 February 2010 Last Modified: 23 February 2012

Number of Pages: 10

# **Contents**

| 1 T                      | ГНЕ PROBLEM                           | 3      |
|--------------------------|---------------------------------------|--------|
| 1.1<br>1.2               |                                       |        |
| 2 U                      | UNPACKING YOUR INSTALLATION           | 3      |
| 2.1                      | DIRECTORY STRUCTURE                   | 3      |
| 3 U                      | USING THE CONFIGURATION SCRIPT PRLGCC | 5      |
| 3.1<br>3.2<br>3.3<br>3.4 | USAGE                                 | 6<br>6 |
| 4 U                      | USING YOUR COMPILER PERSONALITY       | 9      |
| 4.1<br>4.2               |                                       |        |
| 5 (                      | CHANGE HISTORY                        | 9      |
| 5.1<br>5.2               | VERSION 3.0                           |        |

### 1 The Problem

The compiler personality files for QAC and QAC++ can define implicit types, parsing extensions, extension keywords which allow the parser to analyse source code or include files which are compliant with the compiler.

The compiler personality is also the place to specify search paths for system include files, implicitly defined macros and substitute header files which may be necessary if the header files supplied with a compiler are too non-compliant to allow parsing.

This last group of attributes prevents Programming Research from providing a GNU C / C++ compiler personality out of the box. The system include paths and implicitly defined macros are system dependent and it may be necessary to provide a set of substitute headers to allow for nonstandard compiler constructs. Further still it may be necessary to supply a file which is always included to define implicit types or macros which are too complex for a simple personality file.

# 1.1 System Include Paths and Implicit System Defines

GNU C/C++ (gcc and g++ from now on) can provide some of the information we need while compiling a source file. The configuration script will temporarily create a dummy source file in it's installation directory and extract this information.

#### 1.2 Substitute Header Files

PRL may need to supply substitute header files, which are used for analysis. The configuration script allows you to specify where these may go although a directory structure within the specified destination directory may have to be enforced.

# 2 Unpacking Your Installation.

After receiving your configuration package you should have a file named prlgcc\_3.0.zip. This file can be unpackaged as follows on UNIX (or in a UNIX like environment on Windows):

```
$ unzip prlgcc_3.0.zip
```

This will create a prlgcc directory containing the script, User Guide and template directories.

On Windows you can use a number of commercial unzipping programs or extract the files using Windows Explorer.

# 2.1 Directory Structure

The directory structure looks like this:

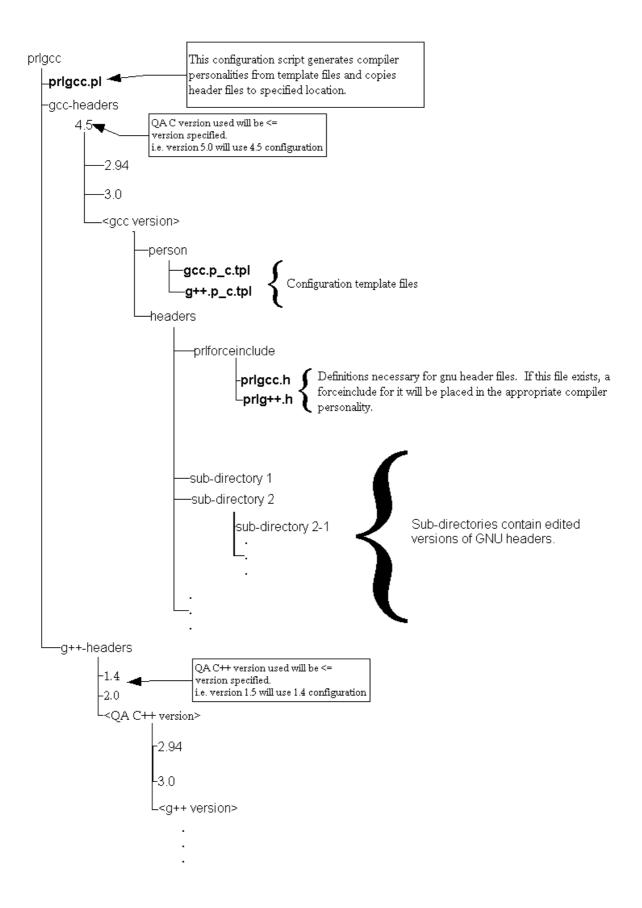

The top-level gcc directory contains the configuration script prlgcc.pl. The Windows packages also contains a compiled version of this called prlgcc.exe in the same location. The subdirectories gcc-headers and g++-headers contain a series of directories that correspond to the version numbers of supported Programming Research products. These in turn contain directories which correspond to the version numbers of supported GNU compilers.

For example to find a matching configuration for QA C 4.5.2 only the "major.minor" part of the version number in this case 4.5. In this case we have a match. However if they had specified 5.0 we would match find the highest numbered configuration that was less than 5.0. If version 4.4.2 were specified then the lowest numbered configuration would be used as the closest match.

Each of the version directories follows the same structure. A person directory will contain the templates for gcc and/or g++ compiler personalities. These templates follow a fixed naming convention. If the corresponding template does not exist it is assumed that the compiler is not yet supported.

The header directory contains optional QAC and QAC++ forceinclude header files. Any other files / directories are assumed to be substitute headers. The directory structures are copied to the location specified by the user when prlgcc.pl is run.

# 3 Using The Configuration Script prlgcc.

# 3.1 prigcc.pl or prigcc.exe on Windows?

The Windows package contains two versions of the configuration script: a PERL version (prlgcc.pl) and a compiled executable version (prlgcc.exe). The choice of which one to use depends on the environment in which your GCC compiler runs in. If your compiler is a native Windows version (that it is it was compiled for Windows and runs using only the standard Windows dlls – for example MINGW GCC) then you must use prlgcc.exe. If your compiler is a Cygwin compiler then you must use prlgcc.pl.

Both versions take the same parameters; in the following sections prlgcc.pl can be substituted with prlgcc.exe as required.

# 3.1.1 Usage on Cygwin

The PERL script detects if it is being run on Cygwin and will substitute Cygwin mount points for include paths in the compiler personality where necessary. It will also detect the Cygwin root directory and replace paths such as

/usr/include

with

c:\cygwin\usr\include

Assuming that your c:\cygwin is the Cygwin root directory.

Note: Some directories available within Cygwin may not be visible directly from DOS / Windows – and hence QAC/QAC++ will not be able to see them. Prlgcc will convert these paths to full paths accessible from Windows.

## 3.2 Usage

The prlgcc.pl script has the following usage:

The options can be specified with the minimum letters that make the option unique, for example:

```
prlgcc.pl <qac|qacpp|qac++> -v product version no> -h <substitute_header_dir> -
pe <personality_file_dir> [-c compiler_exe] [-pc]
```

Typical usage for gcc on UNIX would be:

```
./prlgcc.pl QAC -pe /opt/PRQA/QAC-8.0-R/personalities
```

For Cygwin typical usage would be:

```
./prlgcc.pl QAC -pe /cygdrive/C/Program\ Files/PRQA/QAC-8.0-R/personalities
```

#### 3.3 Parameters

This section describes the parameters in more detail.

## 3.3.1 Product Option

The first option to prlgcc.pl must be the product. It can be qac, qacpp or qac++ (or upper case equivalent). This tells the script to generate a personality with attributes for QA C or QA C++ and integrate the appropriate GNU C or GNU C++ compiler.

This parameter is mandatory.

## 3.3.2 -personalities, -pe

This parameter is the location to store the generated personality file. The directory specified must be an absolute path: relative paths are not accepted.

This can be (but doesn't have to be) the same directory as the -headers parameter.

This parameter is mandatory.

#### 3.3.3 -version, -v

The QA C++ version number e.g. 1.4, 2.0 etc

This parameter is not required when the Product options is 'qac'.

This parameter is required only when the Product Option is 'qacpp' or 'qac++' and the version is 1.4 or previous. The default is to generate a personality compatible with QAC++ 2.0 onwards.

#### 3.3.4 -compiler, -c

Without this parameter prlgcc.pl will run either gcc or g++ depending on the product parameter. However, most cross compiler variants of gcc/g++ have the target name encoded into the compiler executable. Additionally there may be several different gcc/g++ compilers installed for various targets (including the native one). This parameter is used to give the name of the compiler that the personality should be generated for. It can either be just the compiler name if it is on the path or the full path to the compiler executable.

This parameter is optional.

#### 3.3.5 -headers, -h

This parameter specifies the directory in which substitute header files are to be stored. The directory specified must be an absolute path: relative paths are not accepted.

When running the script it is important not to specify a directory above that in which the script was unpacked. For example the directory one level above the directory containing the script. After the substitute headers are copied this directory is searched recursively to build the list of substitute header files. This will result in a long list containing substitute headers for every supported version of the compiler.

The best solution is to create a directory for the substitute headers and then to specify that to the configuration script – see the –personalities parameter section.

If this parameter is not specified, the headers will be placed in the directory specified by the – personalities option.

## 3.3.6 -pcpaths (optional)

This parameter is implied when the script is run under Cygwin.

For developers using Cygwin or other Unix like environment on the PC. A compiler running in Cygwin will report include directories of the form:

```
/usr/include
```

QAC and QAC++ are Windows programs so will not be able to find these directories. The pcpaths option will make the script convert these paths to Windows paths such as:

```
C:\cygwin\usr\include
```

The script will also detect if any paths reported from the compiler are symbolic links (which QAC and QAC++ cannot follow) and convert these to the full Windows paths.

This parameter is optional.

#### 3.3.7 -manual

By default prlgcc runs in a non-interactive way, choosing sensible default options where there is a choice. The –manual option causes prlgcc to stop and request information from the user where a decision is required.

#### 3.3.8 -display

This option makes prlgcc prints out the full path to the created personality in double square brackets after it is generated. This option is useful when running prlgcc from a script.

# 3.4 Script Operation

If the –compiler option is not specified the script will use the first gcc or g++ it finds on the path. If you have more than one version installed ensure that the version you want to use is first in your search path or use the –compiler option.

The script when run will extract the information it requires from gcc/g++. It is possible that we do not have a configuration that has been tested with your version of the compiler. If this is the case and the manual option has been specified, prlgcc will tell you which version it found and give you the opportunity to select a configuration which most closely matches your own (if the manual option was not specified, prlgcc will choose the nearest version below the one found). It should look something like this.

At this point you can enter Q to quit without generating a personality or choose the number to the left of the configuration version, in which case a personality will be generated for that configuration.

A complete session could look something like this.

Upon completion your gcc/g++ compiler personality will be generated in the personality directory specified. The substitute headers would have been copied to their new location and this would be noted in the personality file. If you need to change the location of these files in the future, you will need to edit the personality either directly or through the appropriate user interface.

Depending on the configuration a "forceinclude" file may have been necessary. This is a file that is silently included before any other source files are parsed by QAC/QAC++. If this was necessary it will be located at the prlforceinclude directory within the header file subdirectory.

Additional substitute headers may also be created, possibly in a directory structure. These headers are included instead of the compiler header files.

# 4 Using Your Compiler Personality.

The generated personality can be used like any other compiler personality. This can be in the GUI, on the command line or in an integration. Consult the QAC/QAC++ documentation for more information on how to do this.

#### 4.1 Limitations

Although the script attempts to gather all the settings from the compiler output, in some cases this may be incomplete or inaccurate (especially on cross compilers). The generated personality can be edited either directly in text editor or by opening it in the QAC/QAC++ GUI.

## 4.2 Moving The Personality

The generated personality will contain absolute paths to compiler include directories, force include files and substitute header directories. If you decide to relocate the personality then it is strongly advised that you move the force include and substitute header directories with the personality and modify the entries in the personality to reflect the new location.

# 5 Change History

#### 5.1 Version 3.0

## 5.1.1 Change Requests

CR 12298 prlgcc does not resolve symbolicly linked directories or mount points on Windows. All Cygwin paths are now converted to full Windows paths.

#### 5.2 Version 4.0

This release is used by and packaged into the Quick Start Utility.

#### 5.2.1 Change Requests

CR-14328: prlgcc generated personalities do not work with MINGW32 GCC

The force include files have been modified to be compatible with the MINGW compiler.

CR-14134 prlgcc should not fail when the prlforceinclude directory already exists

The script now creates the directory if it does not exist.

CR-14093 Make prlgcc run in non-interactive way

The script now runs without prompting the user – though this behaviour can be reverted using the –manual option.

CR-13954 Everybody uses the wrong setting for -headers in prlgcc

Many users set the –headers setting to the gcc-headers directory rather than the output location for any substitute headers. This is now optional and defaults to the same location as the –personalities setting.

CR-13953 prlgcc does not run well on Windows

A compiled Windows version of the script is now shipped in the package for native Windows compilers.